# Optičke iluzije, 3.c

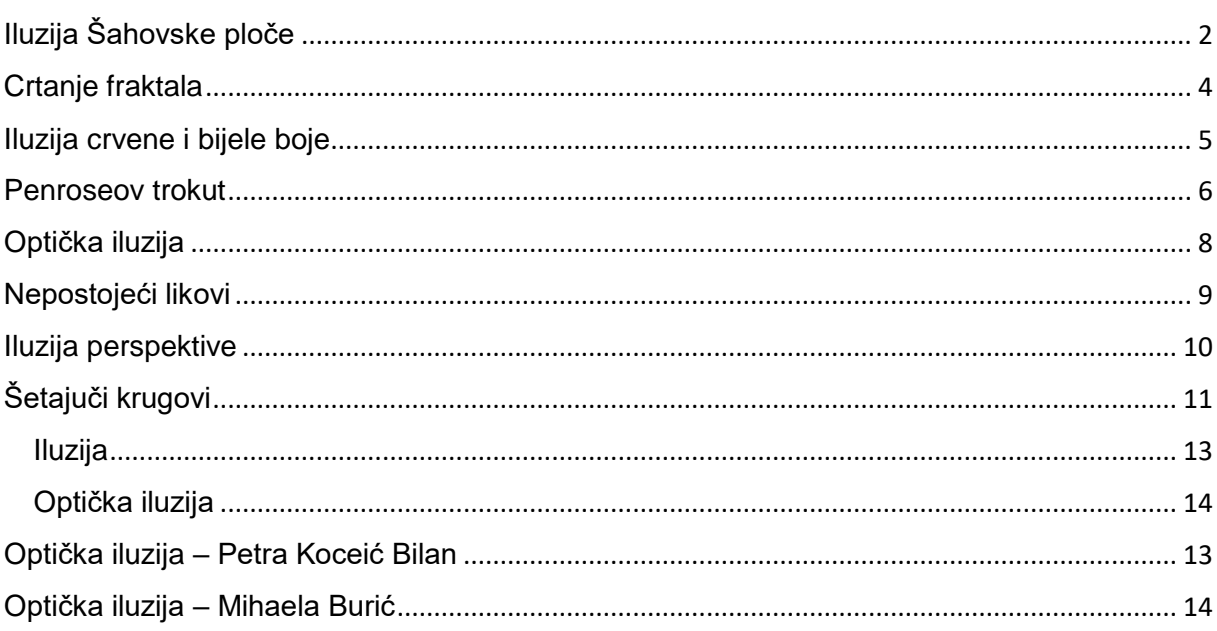

## Iluzija Šahovske ploče

<span id="page-1-0"></span>Igor Skopljak **Iluzija**

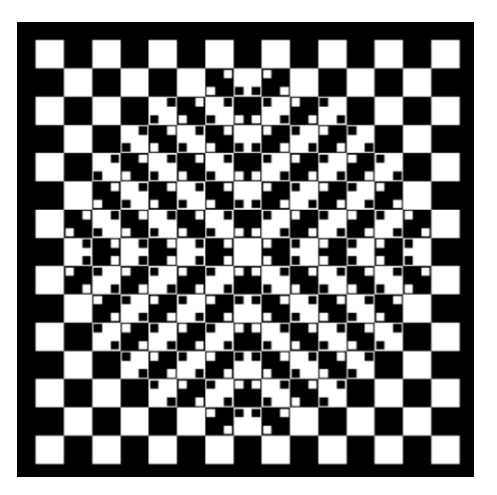

Ova iluzija se sastoji od crno bijele šahovske ploče i malih crno bijelih kvadratića koji su postavljeni u sredinu ploče.Kada se te dvije stvari spoje nastaje prividna slika koja izgleda kao su linije u sredini ploče zakrivljene.

#### **Kod**

#### Crtanje početnog kvadrata:

def draw\_square(x,y,size,c):

turtle.up()

turtle.goto(x-size/2,y-size/2)

turtle.seth(0)

turtle.color(c)

turtle.begin\_fill()

for  $\_$  in range(4):

turtle.fd(size)

turtle.left(90)

turtle.end\_fill()

Crtanje kvadratne ploče:

def draw\_board():

```
for x in range(-7, 8, 2):
```

```
for y in range(-7,8,2):
```

```
 draw_square(x,y,1,color1)
```
for  $x$  in range(-6,8,2):

```
 for y in range(-6,8,2):
```

```
 draw_square(x,y,1,color1)
```

```
def draw_straight(x,y):
  c = \text{color2 if } (x+y)\%2 == 0 else color1
   if y>0:
      draw_square(x-0.3,y-0.3,0.3,c)
      draw_square(x+0.3,y-0.3,0.3,c)
   elif y<0:
      draw_square(x-0.3,y+0.3,0.3,c)
      draw_square(x+0.3,y+0.3,0.3,c)
   elif x>0:
      draw_square(x-0.3,y-0.3,0.3,c)
     draw square(x-0.3,y+0.3,0.3,c) elif x<0:
      draw_square(x+0.3,y-0.3,0.3,c)
      draw_square(x+0.3,y+0.3,0.3,c)
Crtanje malih kvadratića:
def draw_diag(x,y):
  c = color2 if (x+y)\%2 == 0 else color1
  if x^*y > 0:
      draw_square(x-0.3,y+0.3,0.3,c)
      draw_square(x+0.3,y-0.3,0.3,c)
  elif x^*y < 0:
      draw_square(x+0.3,y+0.3,0.3,c)
      draw_square(x-0.3,y-0.3,0.3,c)
def draw_bulge():
  for x in range(-6,7):
                                                             for i in range(3):
                                                                draw_diag(x,y)
```
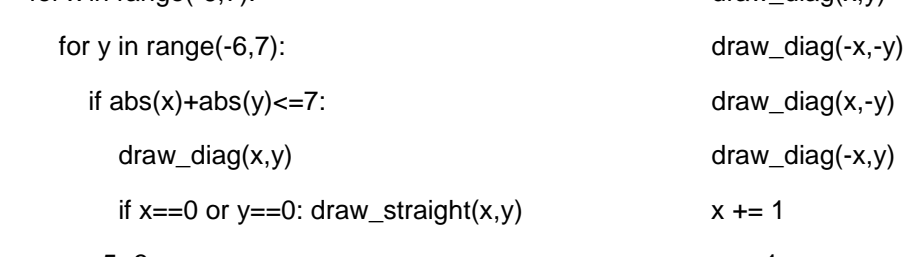

 $x,y = -5,-3$ 

 $y - 1$ 

<span id="page-3-0"></span>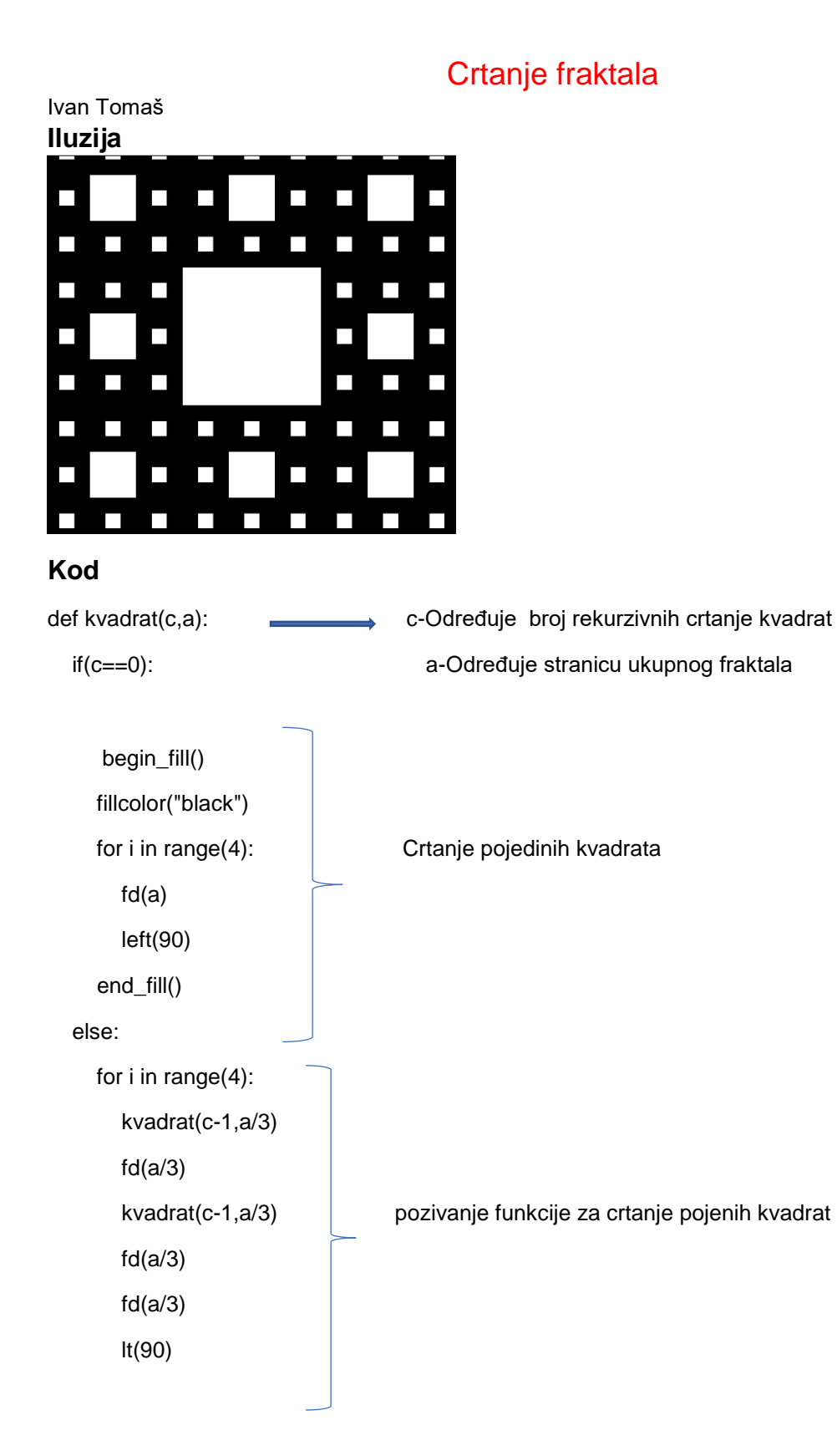

## Iluzija crvene i bijele boje

<span id="page-4-0"></span>Ivan Lozić **Iluzija**

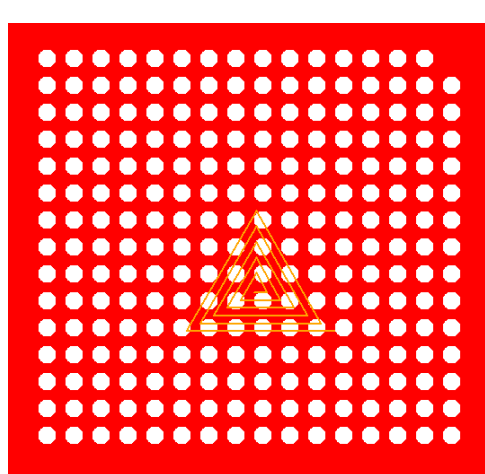

Ova optička iluzija ukazuje na to kako receptori u ljudskom oku drugačije percepiraju boje ispred sebe. Na primjer, ako dulje vrijeme gledamo u ovu sliku na bijeloj pozadini nakon 20 sekundi vidimo crveno i obratno. Tamo gdje je bijela boja bila na krugovima sada se nalazi u pozadini.

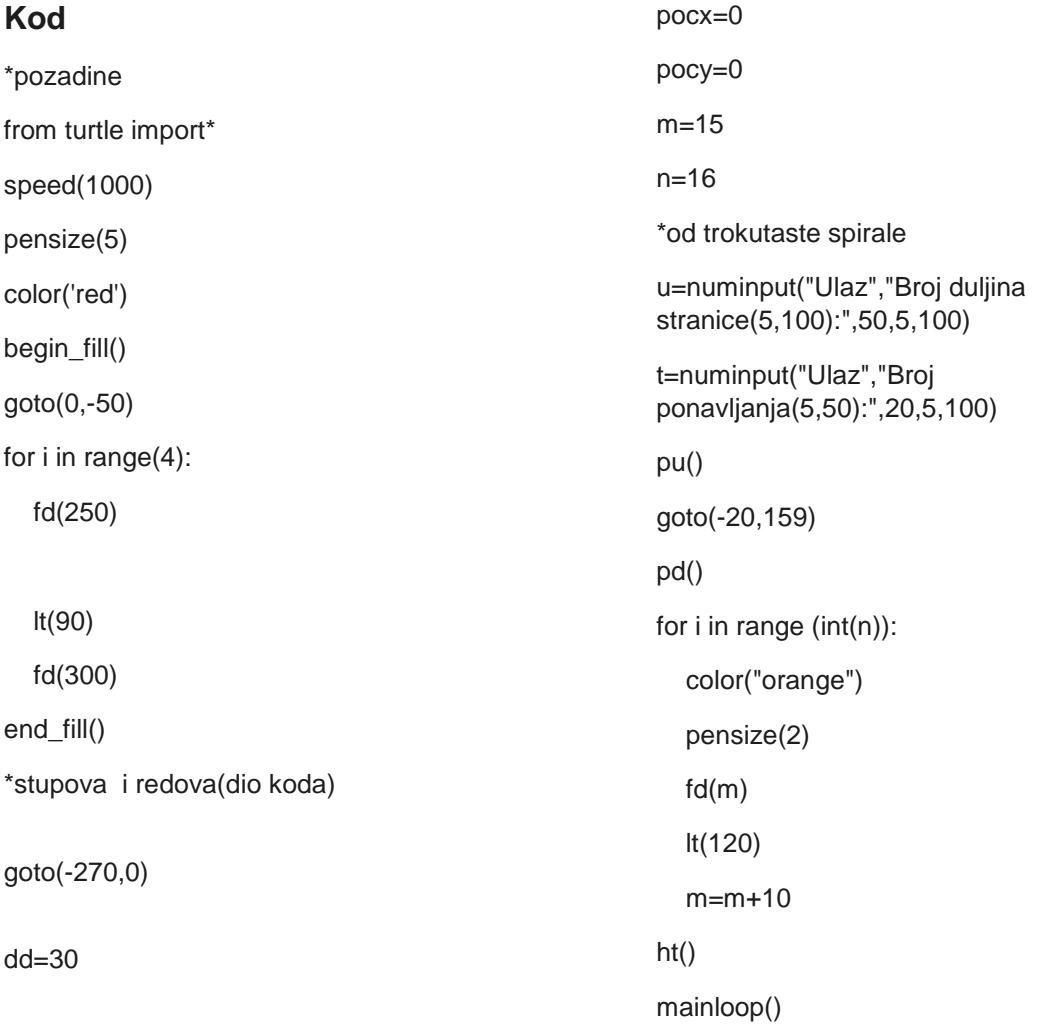

## Penroseov trokut

<span id="page-5-0"></span>Mihovil Parčina **Iluzija**

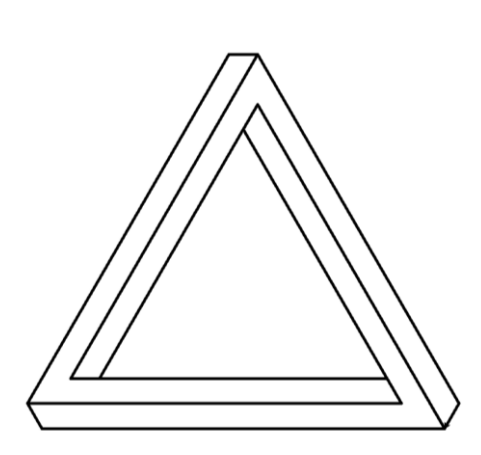

Moja optička iluzija vrlo je jednostavna i sastoji se od crtanja Penroseovog trokuta. Penroseov trokut je nemoguć trokut koji nema jasno definiranu plohu te, iako ga se može percipirati, on u praksi ne može postojati. Ime je dobio po matematičaru Rogeru Penroseu koji je dao detaljne opise njegove "nemogućnosti".

#### **Kod**

```
from turtle import*
speed(10000)
pensize(5)
pu()
goto(0,216)
pd()
for i in range(3): #petlja koja crta početni trokut
   rt(60)
   fd(500)
   rt(60)
lt(60)
fd(50)
rt(120)
fd(650)
rt(120)
fd(700)
rt(60)
fd(50)
```
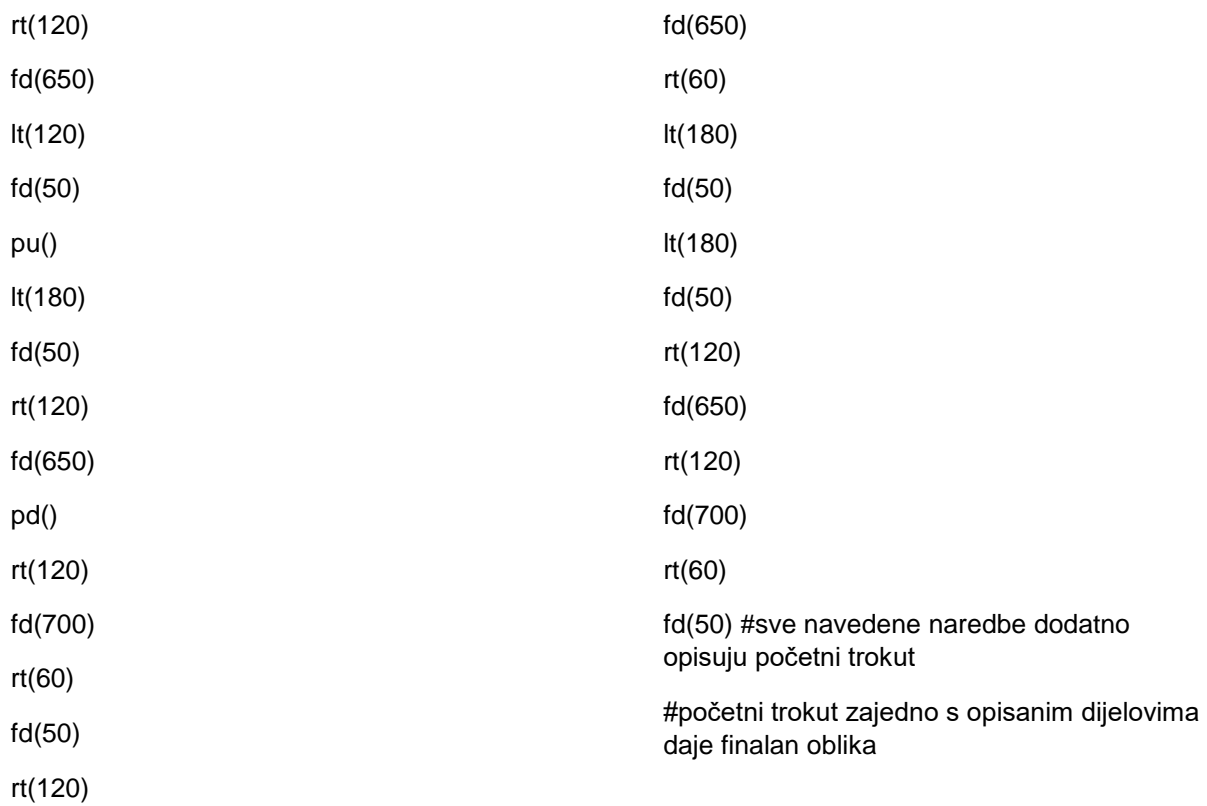

# Optička iluzija

<span id="page-7-0"></span>Bruna Panžić **Iluzija**

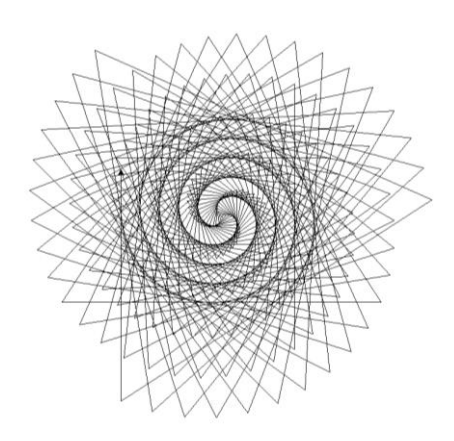

>> Program koristi kornjačinu grafiku kako bi nacrtao 3 prividne spirale od izlomljenih linija.

## **Kod**

from turtle import\* #uvodimo kornjacinu grafiku

def iluzija(n): #definiranje funkcije koju cemo pozvati kasnije

if n>0:

iluzija(n-3) #svaki put je sve manja

fd(n) #uputa za crtanje naprijed

rt(123) #uputa za skretanje u desno

print('unesite broj')

print('N.B. preporučene vrijednosti su višekratnici broja 100, ali ne veći od 800')

a=int(input()) #korisniku dajemo mogucnost unosa vrijednosti

iluzija(a) #pozivanje funkcije iluzija

# Nepostojeći likovi

<span id="page-8-0"></span>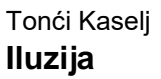

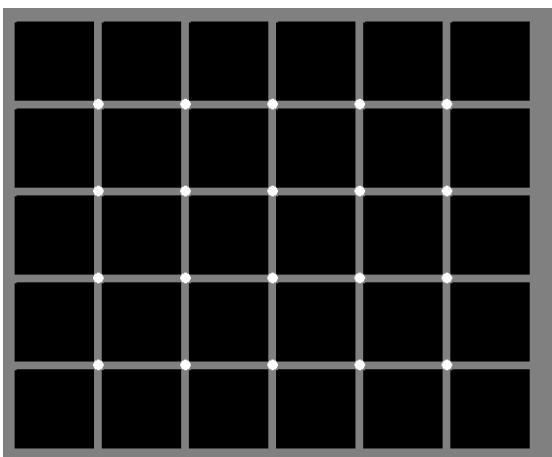

Gledajući u nacrtani geometrijsku strukturu, uočit ćemo pojavu crnih točaka koje zapravo ne postoje. **Kod**

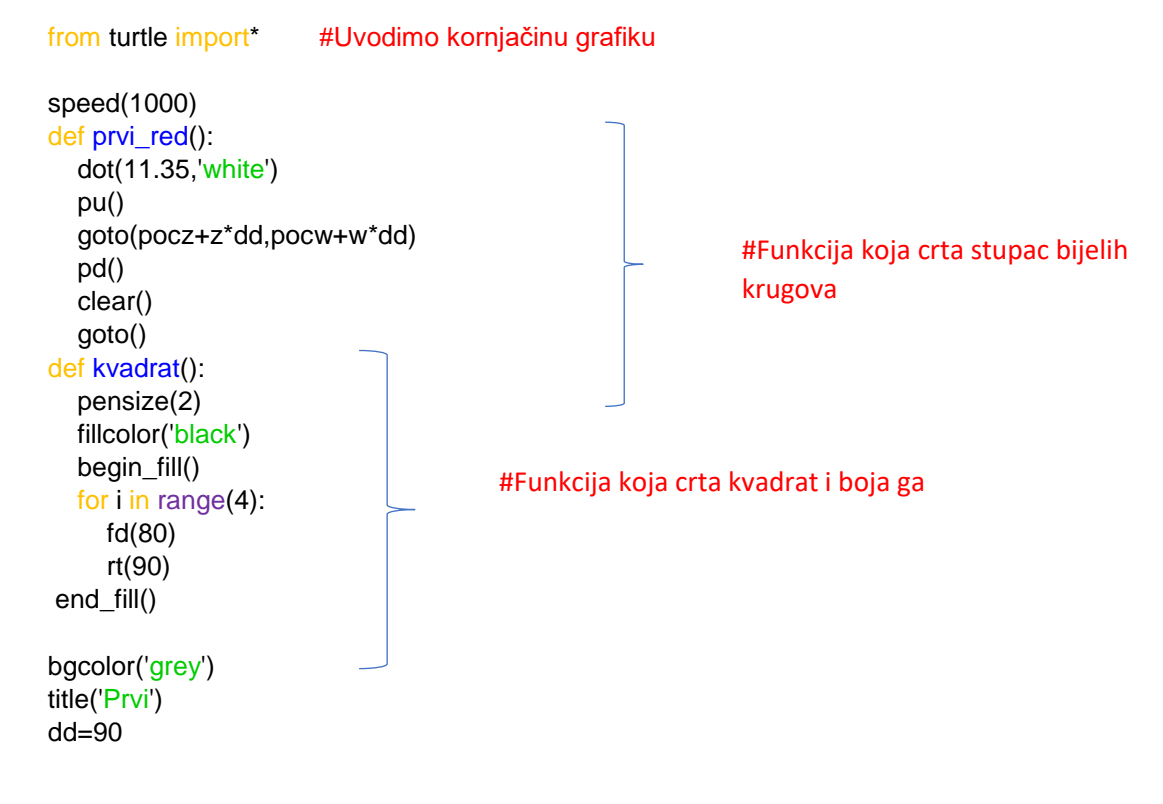

## Iluzija perspektive

<span id="page-9-0"></span>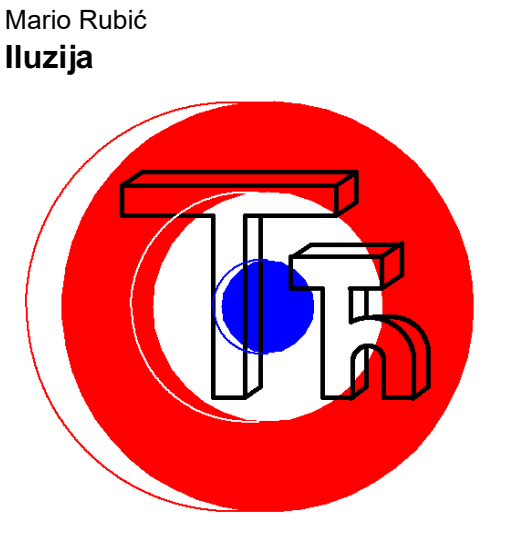

Iluzija se sastoji od dva objekta. Prvi dio su slova T i h koja su, iako nacrtana na 2D podlozi, prikazana u 3D prostoru na način da je promatrač gleda s desne strane. Drugi dio je crveno-bijelo-plavi krug koji je također prikazan u 3D prostoru, ali na način da ga promatramo s lijeve strane. S obzirom da se ta dva dijela preklapaju i da imaju isto središte odakle su nacrtani, nemoguće je odrediti s koje strane (lijeve ili desne) promatrač stoji ispred objekata.

## **Kod (dio koda kojim se crtaju slova T i h)**

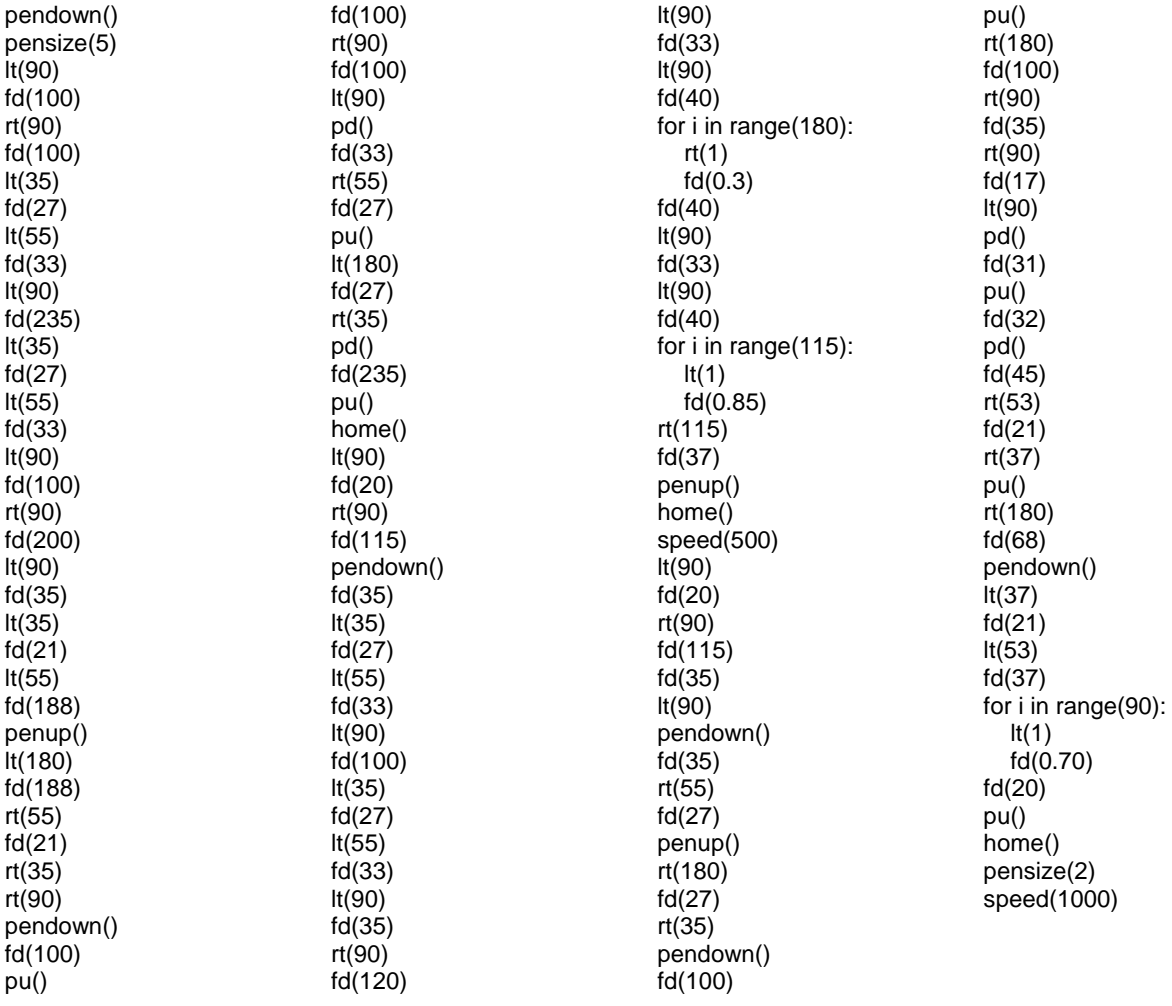

## Šetajuči krugovi

<span id="page-10-0"></span>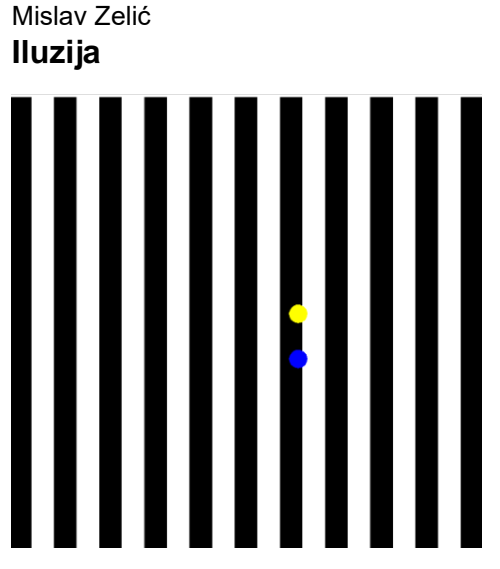

Kod crta stupce (crne i bijele boje) i 2 kruga (plave i žute boje) koje se kreću prema desno.

Iluzija nastaje pri prijelazu iz jednog u drugi stupac gdje nam priviđa da krugovi usporavaju kad prelaze preko crnog i ubrzavaju kada prelaze preko bijelog stupca.

#### **Kod**

#### CRTANJE STUPACA

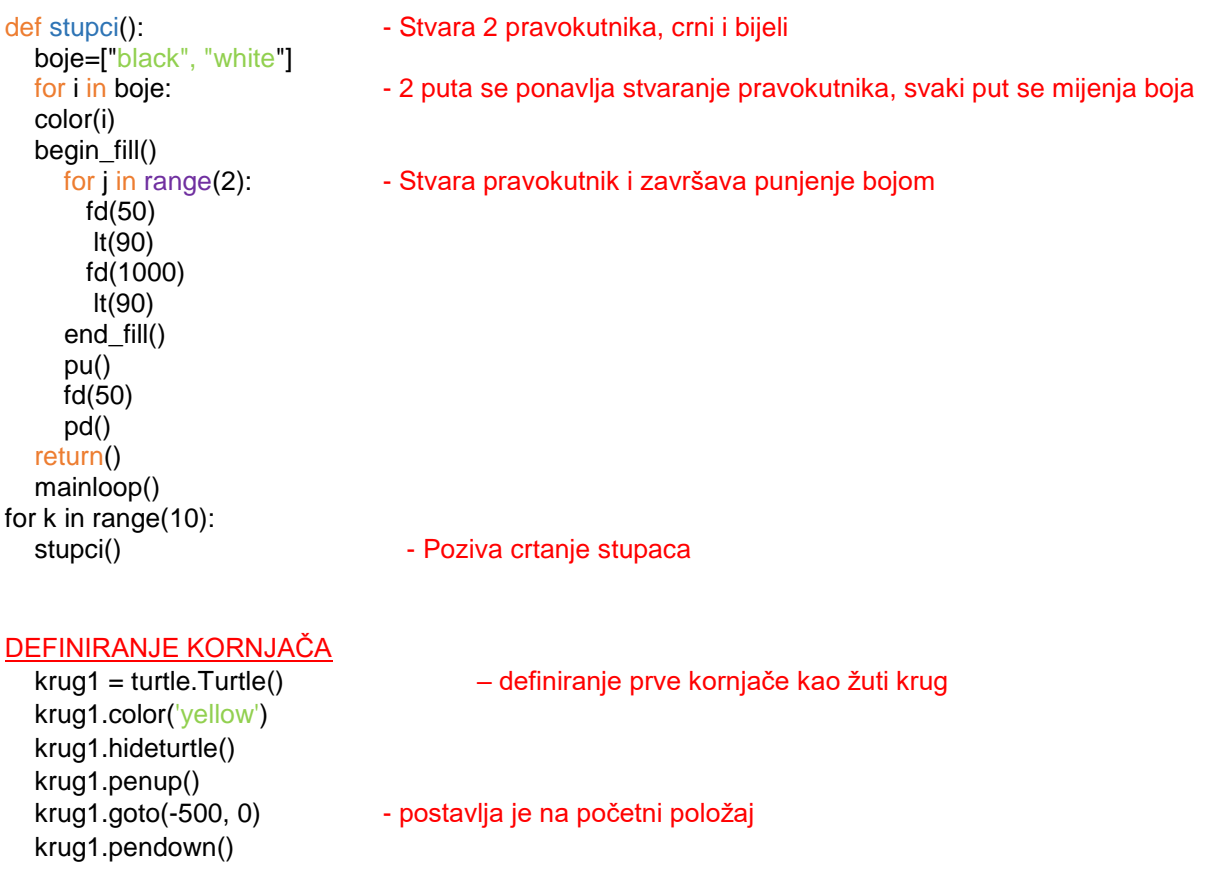

![](_page_11_Picture_62.jpeg)

## POKRETANJE KRETANJA KORNJAČA

![](_page_11_Picture_63.jpeg)

![](_page_12_Picture_0.jpeg)

<span id="page-12-0"></span>Petra Koceić-Bilan **Iluzija**

![](_page_12_Picture_2.jpeg)

#### **Kod**

import turtle

def krug(x, y, radius, color): #Kada pozovemo funkciju, odredit ćemo varijable koje se u njoj koriste. To su koordinate središta(x i y), radijus kruga kojicrtamo i boja kruga.

 global myPen myPen.setheading(0) myPen.penup() #olovka se podiže myPen.color(color) myPen.fillcolor(color) myPen.goto(x,y-radius) #šaljemo olovku na zadane koordinate središta myPen.begin\_fill() #olovka započinje ispunjavanje bojom myPen.circle(radius) #olovka crta krug zadanog radijusa myPen.end\_fill() #olovka završava ispunjavanje bojom

myPen = turtle.Turtle() myPen.shape("arrow") myPen.speed(500)

krug(-90, 0, 20 , "#43C6DB") #pozivamo funkciju određujući koordinate, radijus i boju krugova krug(-90, 70, 35, "black") #pozivamo funkciju određujući koordinate, radijus i boju krugova krug(-90, -70, 35, "black") #pozivamo funkciju određujući koordinate, radijus i boju krugova krug(-160, 0, 35, "black") #pozivamo funkciju određujući koordinate, radijus i boju krugova krug(-20, 0, 35, "black") #pozivamo funkciju određujući koordinate, radijus i boju krugova

krug(100,0,20,"#43C6DB") #pozivamo funkciju određujući koordinate, radijus i boju krugova krug(60,0,10, "black") #pozivamo funkciju određujući koordinate, radijus i boju krugova krug(140,0,10,"black") #pozivamo funkciju određujući koordinate, radijus i boju krugova krug(100,40,10,"black") #pozivamo funkciju određujući koordinate, radijus i boju krugova krug(100,-40,10,"black") #pozivamo funkciju određujući koordinate, radijus i boju krugova

myPen.hideturtle() #olovka prestaje biti vidljiva

# Optička iluzija

<span id="page-13-0"></span>![](_page_13_Picture_1.jpeg)

#### **Kod**

```
#optička iluzija
from turtle import*
import random
from math import*
speed(10000000)
pensize(7)
c=0d=1def program():
  b=20 a=350
   pu()
   rt(135)
  fd(a/2*sqrt(2)) pd()
   rt(225)
   for i in range(3):
     if c == 1:
        pencolor("purple")
        bgcolor("yellow")
      elif c==2:
        pencolor("green")
        bgcolor("red")
      elif c==3:
        pencolor("orange")
        bgcolor("blue")
   for i in range (4):
      fd(a)
```

```
 rt(270)
   pu()
  qoto(0,0) for i in range(1,250,20):
      rt(90)
      fd(i)
      rt(270)
      pd()
      circle(i)
      pu()
      #color[boje_krug]
      home()
#boje_krug=["purple","green","orange"]
#boje_bg=["yellow","red","blue"]
#for i in range(boje_krug):
   #i=rand(input(boje_krug))
#pencolor(random(boje_krug))
#bgcolor(random(boje_bg))
while c!=d:
   c=random.randint(1,3)
   d=random.randint(1,3)
   #print(c)
   #print(d)
if c == d:
   program()
ht()
mainloop()
```